## **Comment pouvez-vous lier un réparateur? Albatros - Comment pouvez-vous lier un réparateur?**

Allez vers Maintenance -> Tiers -> Fournisseurs et sélectionnez la ligne du fournisseur que vous souhaitez lier. Notez que vous pouvez seulement lier les réparateurs. Pour seulement voir les réparateurs, sélectionnez dans le filtre, l'option "Services" au bas de la liste de sélection. Vous pouvez également reconnaître les réparateurs par la lettre "S" dans la colonne "Type".

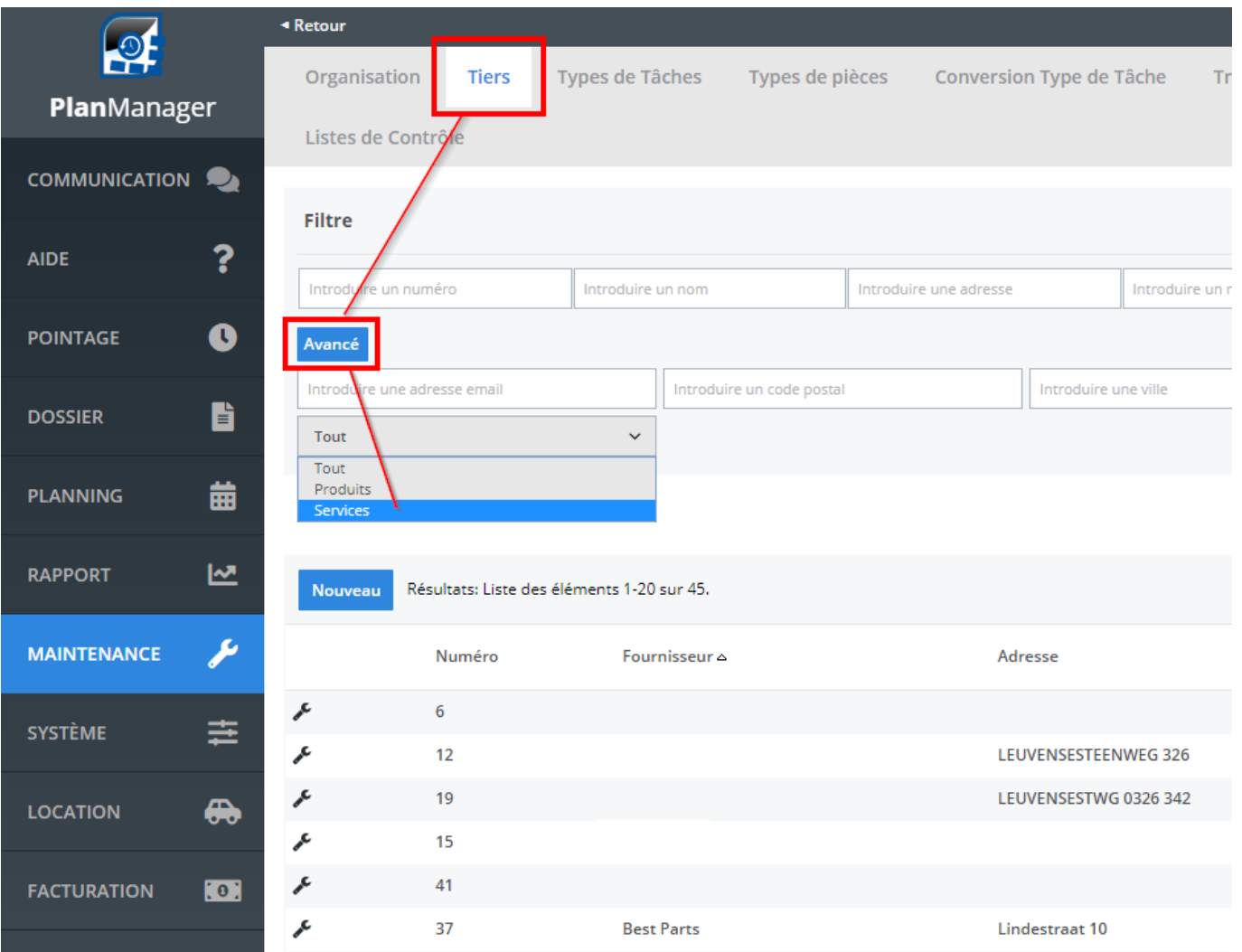

Si le fournisseur est un réparateur (= fournisseur de services) qui n'a pas été lié à Albatros vous trouverez à côté du bouton "Supprimer" un bouton "Lier avec Albatros". Si le réparateur est déjà lié, ce bouton affichera le numéro du réparateur lié dans Albatros. Si le bouton n'apparait pas, assurez-vous que la case "services" dans le champ "Type" est cochée. Page 1 / 3

S'il n'y a pas encore de lien, cliquez sur le bouton "lier avec Albatros" . Il apparaitra une champ de recherche où vous pourrez entrer plusieurs critères. Par défaut, le numéro de TVA ou, à défaut, le nom sera déjà rempli ainsi que le code postal. Cliquez sur le bouton filtre pour lancer la recherche. Les résultats seront affichés dans un tableau. Vous pouvez lier un réparateur trouvé en cliquant sur la ligne appropriée.

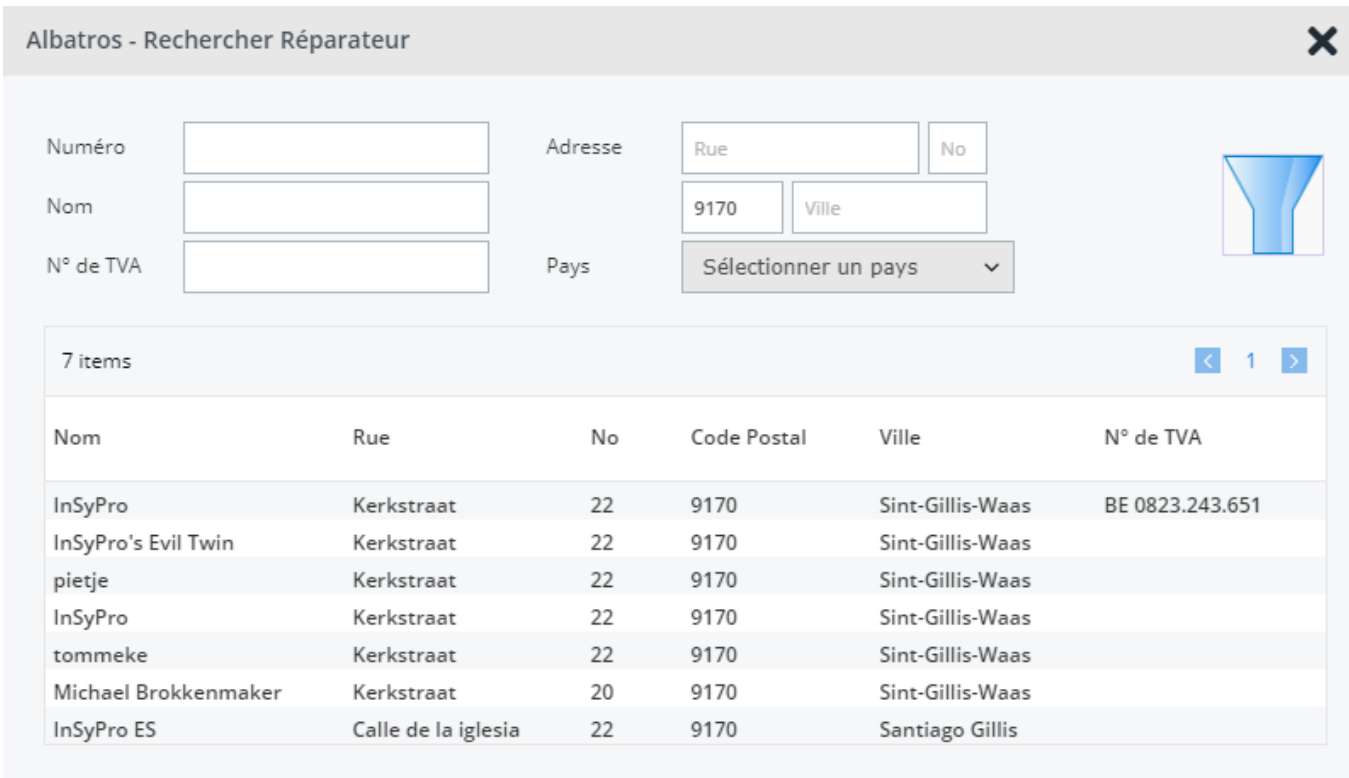

Si vous ne pouvez pas retrouver le réparateur, vous pouvez ajuster les critères de recherche pour obtenir plus de résultats:

- Si vous avez un numéro de TVA, vous pouvez ajouter/omettre le code du pays en redémarrer la recherche
- Si vous êtes à la recherche d'un nom avec un type d'entreprise (par exemple. BVBA), vous pouvez omettre celui-ci et redémarrer la recherche
- Si par après vous n'obtenez pas encore de résultats, vous pouvez effectuer une recherche par code postal, juste pour voir tous les réparateurs qui y sont situés

Si vous ne pouvez pas trouver le réparateur dans Albatros, envoyez un mail à support@insypro.com (vous pouvez le faire dans PlanManager via l'onglet Aide> Contact) Mentionnez clairement sur de quel réparateur il s'agit - y compris le

numéro de fournisseur de PlanManager.

Les réparateurs liés peuvent êtres utilisés pour communiquer les tâches par "Soustraitance". Référence ID de l'article : #1329 Auteur : Christof Verhoeven Dernière mise à jour : 2019-07-09 16:53